# 1011

## **MP49D**

INSTRUCTIONS / MODE D'EMPLOI / INSTRUCCIONES

PRINTED IN CHINA / IMPRIMÉ EN CHINE PUB E-IM-1267 1

**Calculation Examples / Exemples de calculs / Ejemplos de cálculo**

#### **CLOCK AND CALENDAR SETTING Date setting : Example June 23 2004**

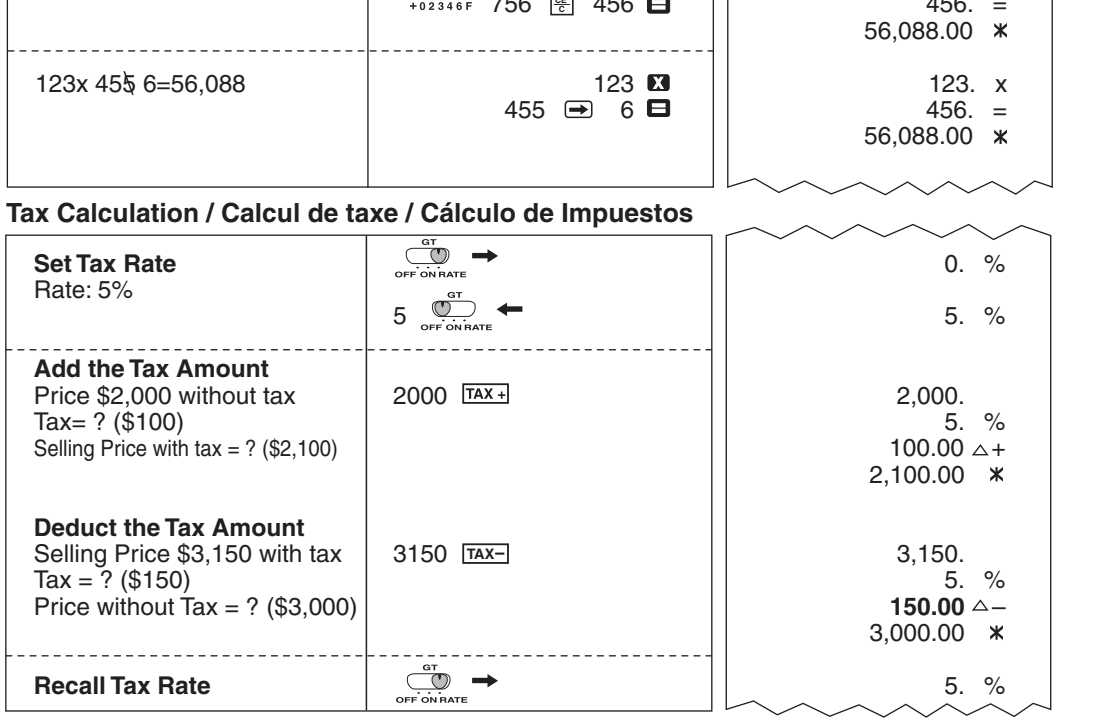

- If switches below do not match the example, please set switches as shown. **E**
- Si les commutateurs suivants ne correspondent pas aux exemples, les placer comme ci-dessous. **F**
- Si los commutadores siguientes no son mostrados como en la explicación, póngalos como sigue a continuación. **ES**

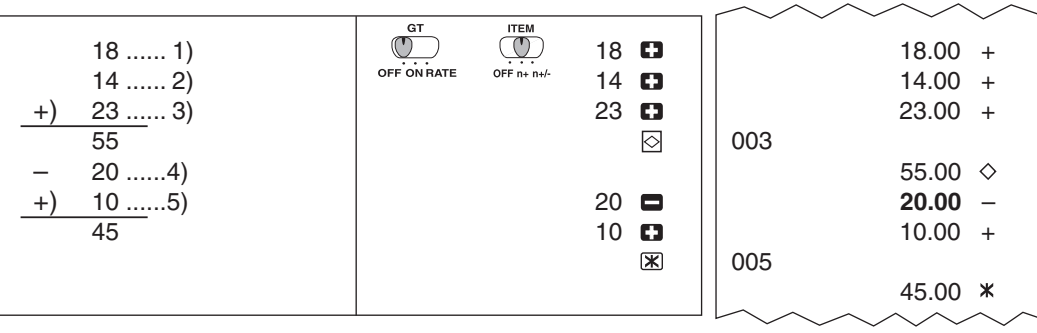

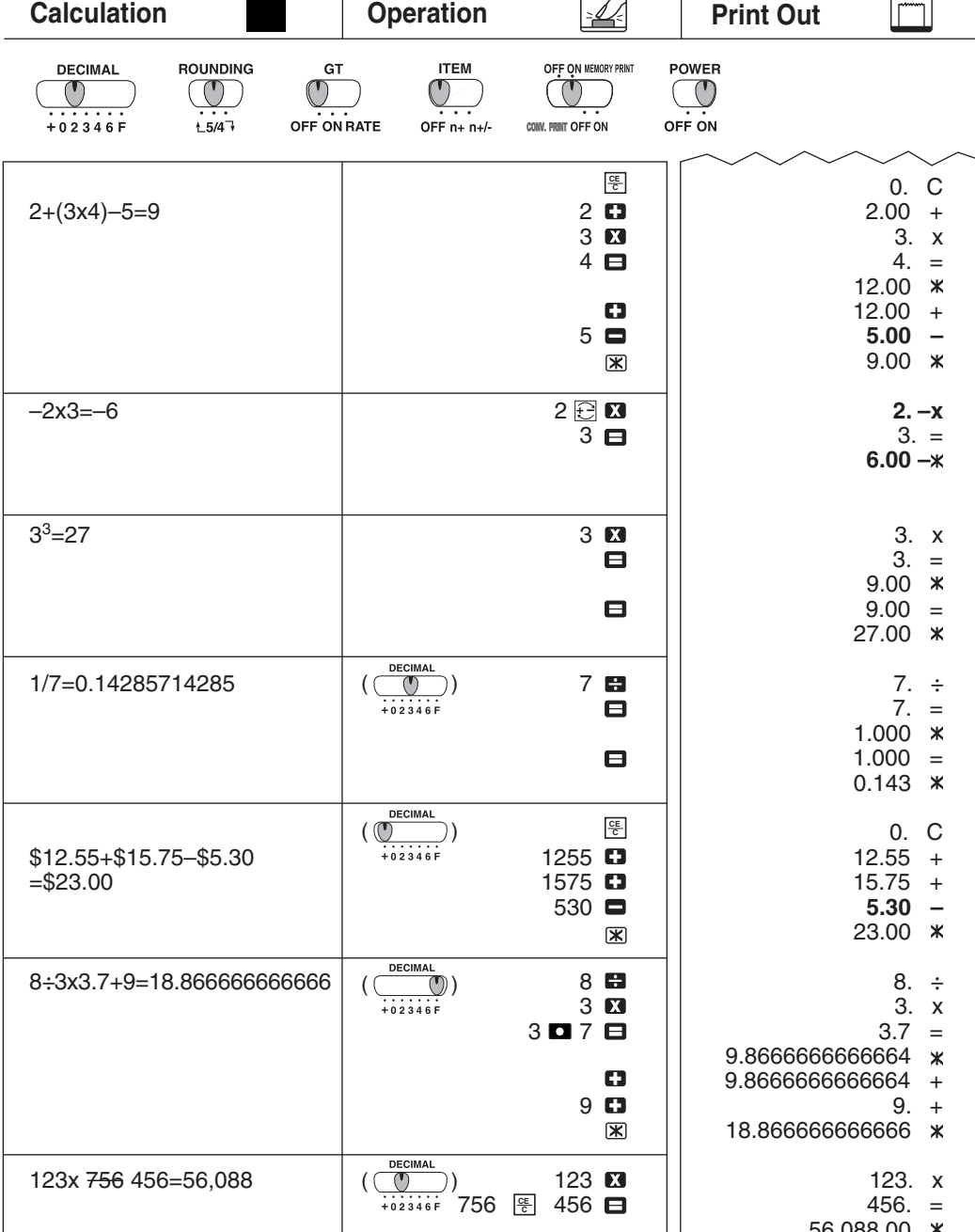

## **Item Count / Comptage d'articles / Cuenta de articulo**

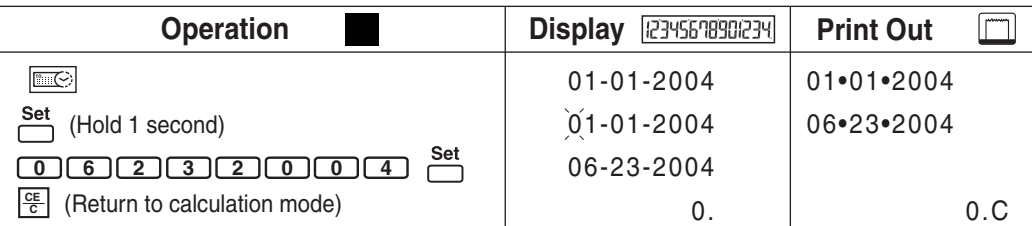

## **Grand Total Calculation / Calcul du total global / Cálculo del Grand total**

## **Memory Calculation / Calcul à l'aide de la mémoire / Cálculos con memoria**

#### **Currency Conversion Calculation / Calcul de Conversion de Monnaie / Cálculo de Conversión de Moneda**

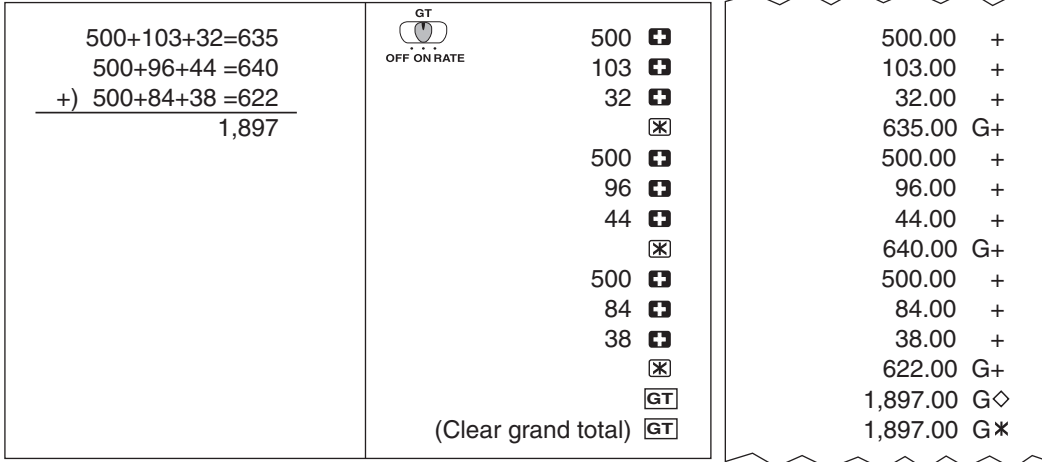

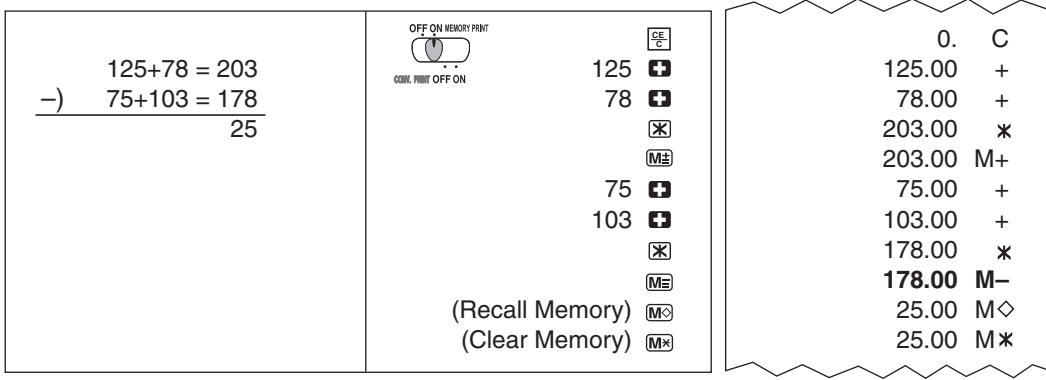

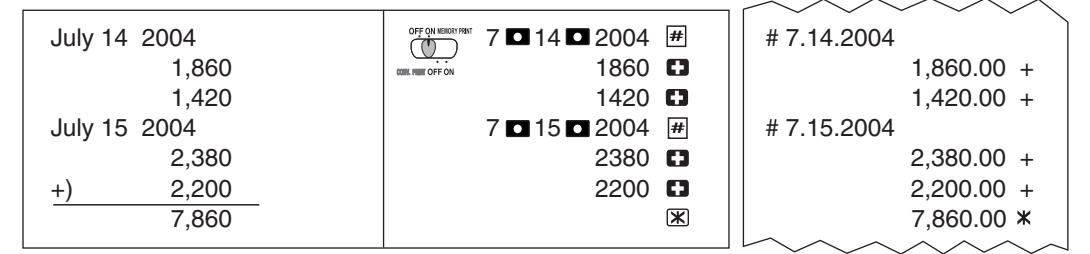

## **Percentage Calculation / Calcul de pourcentage / Cálculos de porcentaje**

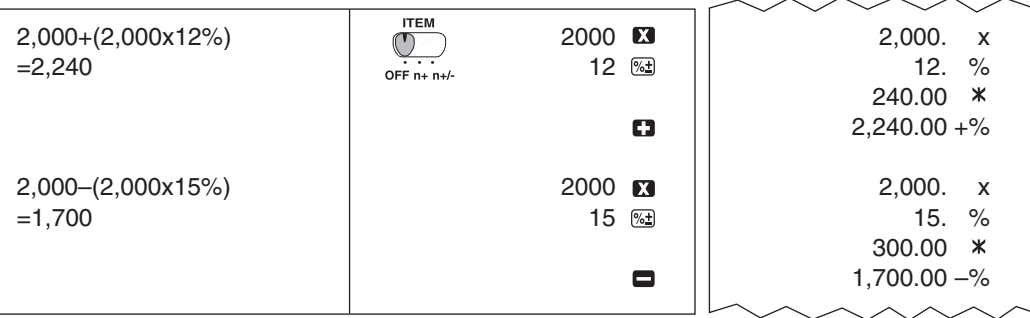

## **Time setting : Example 3 : 18 pm**

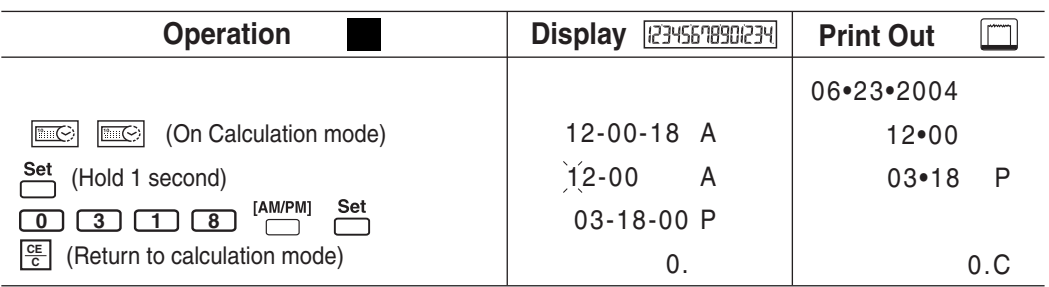

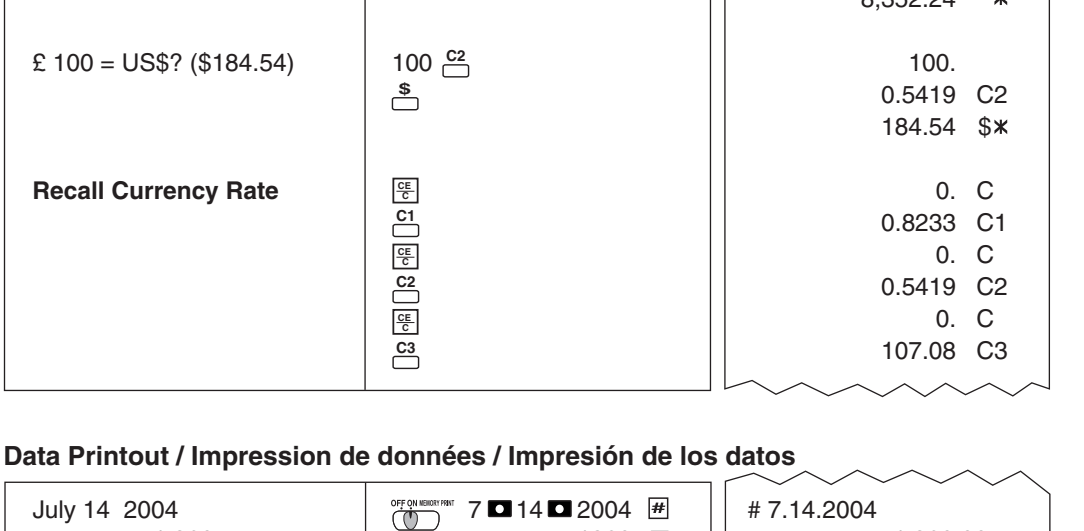

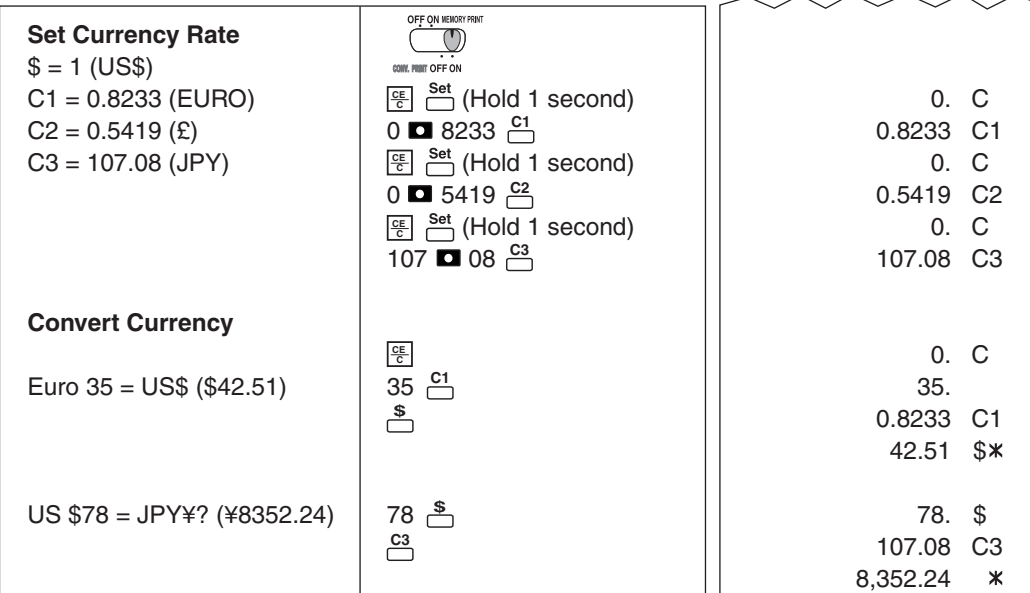

#### **Overflow / Dépassement de capacité / Derramamiento de capacidad**

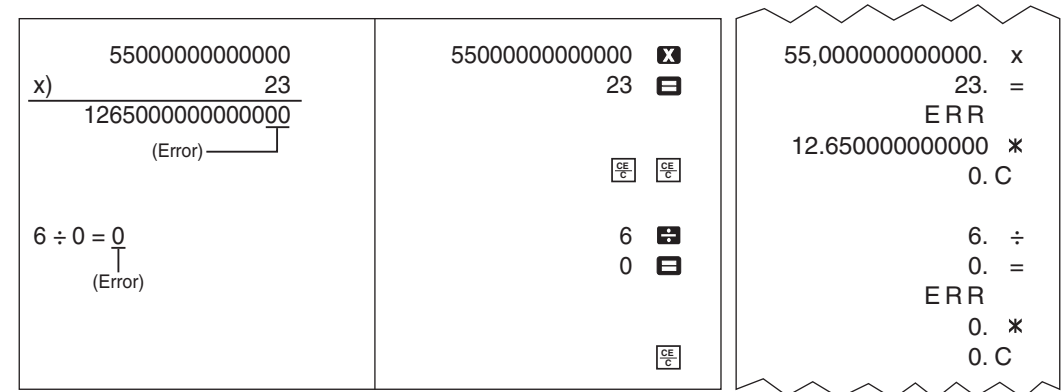

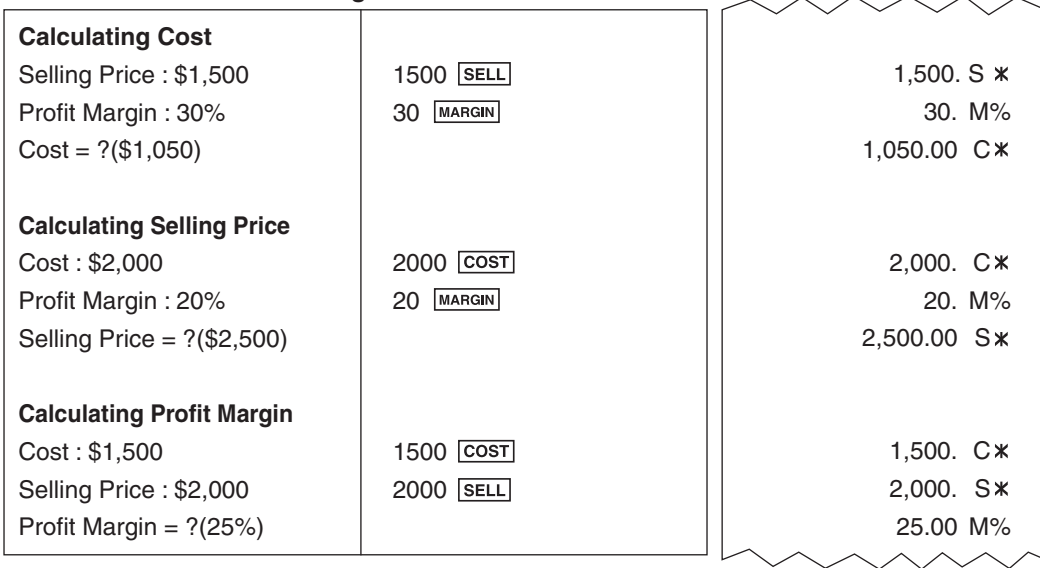

#### **Business Cálculo de costes-ventas-margen Cost-Sell-Margin Calculation / Calcul des coûts-ventes-marges /**

Memory backup battery retains the tax rate, calendar and clock setting, when the power is off or even when the AC cord is disconnected.

#### **BEFORE USING THE PRINTER FOR FIRST TIME AVANT DE COMMENCER ANTES DE EMPEZAR**

**ESPAÑOL**

**ENGLISH**

**ESPAÑOL**

**ENGLISH**

**FRANÇAIS** Remove the tape on the ink ribbon of the calculator before use. Retirez la bande sur le ruban d'encre du calculateur avant de l'utiliser.

Quite la tapa de la cinta gris la calculadora antes de utilizarla.

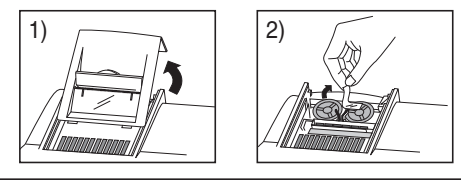

#### **CANON ELECTRONIC BUSINESS MACHINES (H.K.) CO., LTD.**

17/F., Ever Gain Plaza, Tower One, 82-100 Container Port Road, Kwai Chung, New Territories, Hong Kong **CANON U.S.A., INC.** One Canon Plaza, Lake Success, NY 11042, U.S.A. **CANON CANADA INC.** 6390 Dixie Road, Mississauga, Ontario, L5T 1P7, Canada **CANON LATIN AMERICA, INC.** 703 Waterford Way, Suite 400, Miami, FL 33126, U.S.A.

**FRANÇAIS** Pile de secours permettant de garder en mémoire, le tarif de TVA, les réglages du calendrier et de l'heure lorsque l'appareil est éteint ou même lorsque le cordon secteur est débranché.

Battery : 1 Lithium battery (Type : CR2025) Battery life : Backup time 2000 hours

Replace back-up battery

After replace the back-up battery, press the [RESET] button. After resetting be sure to set the calendar, clock and tax rate again.

**Caution risk of explosion if battery is replaced by an incorrect type. Dispose of used batteries according to the instructions.**

However, there is no guarantee that interference will not occur in a particular installation. If this equipment does cause harmful interference to radio or television reception, which can be determined by turning the equipment off and on, the user is encouraged to try to correct the interference by one or more of the following measures:<br>
• Reorient or relocate the receiving antenna.

Pile : 1 pile lithuim (Type : CR2025) Durée de la pile : Heure du souper 2000.

Remplacement de la pile de secours

- 
- Reorient or relocate the receiving antenna. Increase the separation between the equipment and receiver.
- Connect the equipment into an outlet on a circuit different from that to which the receiver is connected.
- Consult the dealer or an experienced radio/TV technician for help.

Après avoir remplacé la pile de secours, appuyez sur le bouton [RESET]. Après réinitialisation, veillez à

Remarque : L'appareil a été soumis à des tests et il a été déterminé qu'il respecte les limites d'un appareil numérique de classe B, conformément à l'article 15 du règlement de la FCC. Ces limites sont en place pour assurer une protection raisonnable contre le<br>brouillage nuisible dans les installations résidentielles. L'appareil engendre, utilise et peu Il n'est toutefois pas garanti qu'aucun brouillage n'aura lieu dans une installation en particulier. Si l'appareil produit du brouillage<br>nuisible à la réception des radiocommunications et des émissions de télévision, ce qu sous et hors tension, l'utilisateur est encouragé à essayer d'enrayer le brouillage en prenant l'une ou plusieurs des mesures suivantes

régler de nouveau la date, l'heure et le taux d'imposition. **Attention: il y a risque d'explosion si les nouvelles piles ne sont pas du même type que les piles** 

**d'origine. Éliminez les piles usagées selon les instructions.**

La batería de seguridad de la memoria conserva la carga y el ajuste del calendario y del reloj cuando se interrumpe la alimentación o incluso cuando se desconecta el cable de CA. Pila : 1 pila de litio (Type : CR2025)

Duración de la pila : Tíempo de backup 2000 horas.

Reemplazo de la batería de respaldo

Después de reemplazar la batería de respaldo, presione el botón [RESET].

The limited warranty set forth below is given by Canon U.S.A., Inc., (Canon U.S.A.) and Canon Canada Inc., (Canon Canada) with respect to Calculators purchased and used in the United States and Canada respectively.

Una vez restablecida, asegúrese de volver configurar el calendario, el reloj y el tasa arancelaria. **Precaución: Riesgo de explosión si se reemplaza la batería con una del tipo incorrecto. Deshágase de las baterías usadas de acuerdo a las instrucciones.**

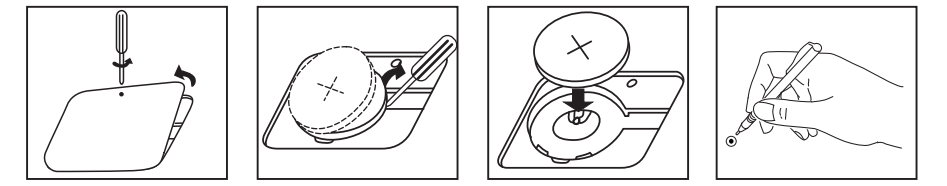

#### **Interference-Causing Equipment Regulations**

This digital apparatus does not exceed the Class B limits for radio noise emissions from digital apparatus as set out in the dinterference-causing equipment standard entitled "Digital Apparatus", ICES-003 of the Industry Canada.

#### **Règlement sur le matériel brouilleur**

Cet appareil numérique respecte les limites de bruits radioélectriques applicables aux appareils numériques de classe B prescrites dans la norme sur le matériel brouilleur : « Appareils numériques » NMB-003 édictée par lndustrie Canada.

Canon U.S.A., Inc. **Canon** Canada Inc. One Canon plaza, 6390 ch Dixie Lake Success, New York 11042-1198

Information Technology Services and CANON CANADA INFORMATION/SERVICE CENTER will refer you to the nearest Factory Service Center. Repairs not under warranty will be at such cost as Canon U.S.A. or Canon Canada may from time to time generally establish

(a)Loss or damage to the Calculators due to abuse, mishandling, alteration, accident, electrical current fluctuations, failure to follow operating instructions, maintenance<br>and environmental instructions prescribed in Cano Canada Factory Service Center.

NO IMPLIED WARRANTY (OR CONDITION)\* INCLUDING ANY IMPLIED WARRANTY (OR CONDITION)\* OF MERCHANTABILITY OR FITNESS FOR A PARTICULAR PURPOSE, APPLIES TO THE CALCULATORS AFTER THE APPLICABLE PERIOD OF EXPRESS WARRANTY STATED ABOVE, AND NO OTHER<br>EXPRESS WARRANTY OR GUARANTY, EXCEPT AS MENTIONED ABOVE, GIVEN BY ANY PERSON, FIRM OR CORPORATION WI CALCULATORS SHALL BIND CANON U.S.A. OR CANON CANADA. (SOME STATES OR PROVINCES DO NOT ALLOW LIMITATIONS ON HOW LONG AN IMPLIED WARRANTY LASTS, SO THE ABOVE LIMITATION MAY NOT APPLY TO YOU.) NEITHER CANON U.S.A. NOR CANON CANADA SHALL BE LIABLE FOR<br>LOSS OF REVENUE OR PROFITS, FAILURE TO REALIZE SAVINGS OR OTHER BENEFITS, OR FOR ANY OTHER SP THE CLAIM IS BASED, AND EVEN IF CANON U.S.A. OR CANON CANADA HAS BEEN ADVISED OF THE POSSIBILITY OF SUCH DAMAGES. NOR SHALL<br>RECOVERY OF ANY KIND AGAINST CANON U.S.A. OR CANON CANADA BE GREATER IN AMOUNT THAN THE PURCHASE P SOLD BY CANON U.S.A. OR CANON CANADA AND CAUSING THE ALLEGED DAMAGE. WITHOUT LIMITING THE FOREGOING, YOU ASSUME ALL RISK AND LIABILITY FOR LOSS, DAMAGE OR INJURY TO YOU AND YOUR PROPERTY AND TO OTHERS AND THEIR PROPERTY ARISING OUT OF USE, MISUSE OR<br>INABILITY TO USE ANY CALCULATOR SOLD BY CANON U.S.A. OR CANON CANADA NOT CAUSED DIRECTLY BY THE N CANON CANADA. (SOME STATES OR PROVINCES DO NOT ALLOW THE EXCLUSION OR LIMITATION OF INCIDENTAL OR CONSEQUENTIAL DAMAGES, SO THE ABOVE LIMITATION OR EXCLUSION MAY NOT APPLY TO YOU.) THIS LIMITED WARRANTY SHALL NOT EXTEND TO ANYONE OTHER THAN THE<br>ORIGINAL PURCHASER OF ANY CALCULATOR OR THE PERSON FOR WHOM IT WAS PURCHASED AS A GIFT AND STATES

This warranty gives you specific legal rights, and you may also have other rights which vary from state to state or province to province

#### **RÈGLEMENT DE LA FCC**

Please keep a copy of your original bill of sale. In order to obtain warranty service. You will need to present a copy of your original bill of sale from your Consumer Calculator retailer at the time of service.

- Placer l'antenne de réception dans une autre direction ou l'installer ailleurs.
- Augmenter la distance entre l'appareil et le récepteur.
- Relier l'appareil à une prise d'un circuit différent de celui auquel le récepteur est relié.
- Consulter le détaillant ou un technicien spécialisé en matière de radio-télévision.

#### **FCC REGULATIONS**

Note: This equipment has been tested and found to comply with the limits for a Class B digital device, pursuant to Part 15 of the<br>FCC Rules. These limits are designed to provide reasonable protection against harmful interf equipment generates, uses and can radiate radio frequency energy and, if not installed and used in accordance with the instructions may cause harmful interference to radio communications

**CANON CONSUMER CALCULATOR LIMITED WARRANTY**

This limited warranty is only effective upon presentation of proof of purchase (bill of sale) to Canon U.S.A. or Canon Canada Factory Service Center. Canon Calculators, when delivered to you in a new condition in the original container, are warranted against defective materials or workmanship as follows: for a period of one (1) year from<br>the date of original purchase, defective parts or C Warranty for replacement shall not extend the original warranty period of the defective calculator.

When returning Calculators under this limited warranty, you must pre-pay the shipping charges, if any, and enclose a complete explanation of the problem. Calculators covered by this limited warranty will be repaired at Canon U.S.A.'s or Canon Canada's sole option, and returned to you without charge by any Canon U.S.A. or Canon<br>Canada Service Center. This warranty does not cover recharg or replacement

Pour retourner une calculatrice dans le cadre de la présente garantie restreinte, il faut payer d'avance les frais d'expédition, s'il y a lieu, et joindre une explication détaillée du problème. Les calculatrices couvertes par la présente garantie restreinte seront réparées à la discrétion exclusive de Canon U.S.A. ou de Canon Canada et<br>vous seront retournées sans frais par le centre d'entre rechargeables qui pourraient être fournies avec la calculatrice. Aucune autre garantie ni aucun remplacement ne sont prévus pour les piles dans le cadre de la présente entente.

Les services d'information technologique de Canon ou le CENTRE DE SERVICE ET D'INFORMATION DE CANON CANADA vous dirigeont vers le centre d'entretien et après-vente agréé le plus proche. Le coût des réparations non couvertes par la présente garantie sera celui que Canon U.S.A. ou Canon Canada établira à l'occasion.

La présente garantie restreinte couvre toutes les défectuosités constatées pendant l'utilisation normale des calculatrices et ne s'applique pas aux cas suivants a) Perte ou endommagement des calculatrices, causé par l'usage abusif, la manipulation négligente, les modifications, les accidents et les variations de courant<br>électrique, ainsi que l'omission d'observer les directives à énoncées dans le manuel d'utilisation de Canon U.S.A. ou de Canon Canada et l'entretien effectué ailleurs que dans un centre d'entretien et après-vente agréé de Canon U.S.A. ou de Canon Canada ;

c) modification ou retrait du numéro de série ou de datation de toute calculatrice ;<br>d) perte de la calculatrice ou dommages causés à ladite calculatrice par la fuite des piles que les piles rechargeables fournies en équip calculatrice par Canon U.S.A. ou Canon Canada) ou dommages causés par l'eau.

This limited warranty covers all defects encountered in normal use of the calculators, and does not apply in the following cases:

(b)Use of parts (other than those distributed by Canon U.S.A. or Canon Canada) which damage the Calculator or cause abnormally frequent service calls or service problems. (c)If any Calculator has had its serial numbers or dating altered or removed.

(d)Loss or damage to the Calculator due to leaking batteries (other than rechargeable batteries supplied as original equipment with the Calculator by Canon U.S.A. or Canon Canada) or water damage.

La présente garantie restreinte vous accorde des droits particuliers reconnus par la loi et il se peut que vous disposiez d'autres droits qui peuvent varier d'un État à l'autre ou d'une province à l'autre.

Pour obtenir des renseignements généraux, de l'aide technique ou des commandes d'accessoires ou pour connaître l'emplacement du centre d'entretien et après-vente de ce produit le plus proche aux États-Unis, veuillez communiquer avec :

Veuillez conserver un exemplaire de votre facture de vente initiale. Si vous désirez recevoir du service après-vente dans le cadre de cette garantie, vous devez présenter au centre de service un exemplaire de la facture de vente initiale de la calculatrice grand public de Canon obtenu chez le détaillant.

Canon U.S.A., Inc. One Canon plaza, Lake Success, New York 11042-1198

Canon Canada Inc. 6390 Dixie Road, Mississauga, Ontario L5T 1P7 \*CANADA

Canon Information Technology Services in the United States

For all general inquiries, operational assistance, accessory orders or for the location of the nearest service facility for this product in the United States, please contact:

Canon U.S.A., Inc. One Canon plaza, Lake Success, NY 11042, Customer Relations Division 1-800-828-4040

Also please keep all packing materials and the original packing box to protect your equipment, should you need to transport it for service.

Canon Information/Service Centers in Canada

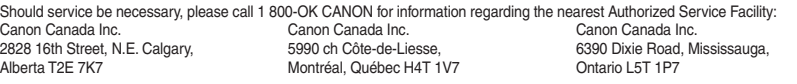

#### **GARANTIE RESTREINTE DES CALCULATRICES GRAND PUBLIC DE CANON**

La présente garantie restreinte est fournie par Canon U.S.A., Inc. (« Canon U.S.A. ») et par Canon Canada Inc. (« Canon Canada ») à l'égard des calculatrices achetées et utilisées aux États-Unis et au Canada res

La présente garantie restreinte est valable seulement sur présentation d'une preuve d'achat (facture de vente) à un centre d'entretien et aprés-vente agréé de Canon<br>U.S.A. ou de Canon Canada. Les calculatrices de Canon, l un centre d'entretien et après-vente agréé de Canon U.S.A. ou de Canon Canada et dont l'inspection confirme une défectuosité seront remplacées à la discrétion exclusive de Canon U.S.A. ou de Canon Canada par des pièces ou des calculatrices neuves ou remises en état du même modèle ou d'un modèle semblable. La durée de garantie des pièces de remplacement n'excédera en aucun cas la durée initiale de la garantie de la calculatrice défectueuse

b) utilisation de pièces (autres que celles distribuées par Canon U.S.A. ou Canon Canada) ayant pour effet d'endommager les calculatrices ou d'entraîner une fréquence anormale d'appels d'entretien ou de problèmes nécessitant le recours au service d'entretien et après-vente ;

AUCUNE GARANTIE (OU CONDITION)\* IMPLICITE, Y COMPRIS TOUTE GARANTIE (OU CONDITION)\* IMPLICITE À L'ÉGARD DE LA QUALITÉ MARCHANDE OU DE L'APTITUDE A UNE FIN PARTICULIERE, NE S'APPLIQUE AUX CALCULATRICES APRES LA PERIODE PRESCRITE DE LA GARANTIE EXPRESSE<br>SUSMENTIONNÉE ET, À L'EXCEPTION DE LADITE GARANTIE EXPRESSE, AUCUNE AUTRE GARANTIE EXPRESSE NI AUCUNE CANON CANADA A L'EGARD DE TOUTE OBLIGATION, QUELLE QU'ELLE SOIT. (CERTAINS ETATS ET PROVINCES N'AUTORISENT AUCUNE RESTRICTION<br>SUR LA DURÉE D'UNE GARANTIE IMPLICITE ; AINSI, IL EST POSSIBLE QUE LA RESTRICTION ÉNONCÉE CI-DES CAS.) CANON U.S.A. ET CANON CANADA N'ASSUMENT AUCUNE RESPONSABILITE A L'EGARD DE LA PERTE DE PRODUITS D'EXPLOITATION OU DE<br>PROFITS, NI À L'ÉGARD DES ÉCONOMIES OU DES PROFITS NON RÉALISÉS, NI À L'ÉGARD DE TOUT DOMMAGE SPÉCI JURIDIQUE SUR LAQUELLE S'APPUIE LA DEMANDE ET MEME SI CANON U.S.A. OU CANON CANADA A ETE INFORMEE DE LA POSSIBILITE DE TELS<br>DOMMAGES. AUCUN RECOUVREMENT, QU'ELLE QU'EN SOIT LA FORME, CONTRE CANON U.S.A. OU CANON CANADA NE DU PRIX D'ACHAT DE LA CALCULATRICE VENDUE PAR CANON U.S.A. OU PAR CANON CANADA ET À L'ORIGINE DES DOMMAGES PRÉSUMÉS. SANS VOUS LIMITER A CE QUI PRECEDE, VOUS ASSUMEZ TOUS LES RISQUES ET TOUTE LA RESPONSABILITE A L'EGARD DES PERTES, DES DOMMAGES<br>MATÉRIELS ET DES BLESSURES CORPORELLES SUBIS PAR VOUS OU D'AUTRES PERSONNES EN RAISON DE L'USAGE, DE L'U L'IMPOSSIBILITE D'UTILISER LES CALCULATRICES VENDUES PAR CANON U.S.A. OU PAR CANON CANADA, A MOINS QUE LESDITS DOMMAGES<br>MATÉRIELS, PERTES ET BLESSURES CORPORELLES N'AIENT ÉTÉ CAUSÉS DIRECTEMENT PAR LA NÉGLIGENCE DE CANON U POSSIBLE QUE LA RESTRICTION OU L'EXCLUSION ENONCEE CI-DESSUS NE S'APPLIQUE PAS DANS VOTRE CAS.) LA PRESENTE GARANTIE RESTREINTE<br>N'EST PAS ACCORDÉE À D'AUTRES PERSONNES QUE L'ACHETEUR INITIAL DE TOUTE CALCULATRICE OU LA PER CALCULATRICE EN CADEAU, ET CONSTITUE VOTRE RECOURS EXCLUSIF.

\* CANADA

Services d'information technologique de Canon aux États-Unis

Canon U.S.A., Inc., One Canon plaza, Lake Success, NY 11042 Customer Relations Division 1 800 828-4040

Veuillez garder tout le matériel d'emballage et toutes les boîtes d'emballage d'origine au cas où vous en auriez besoin pour transporter la calculatrice au centre de service.

Centres de service et d'information de Canon au Canada

Si vous avez besoin d'un service, composez le 1 800 OK CANON pour obtenir tous les renseignements sur le centre d'entretien et après-vente agréé de votre localité.

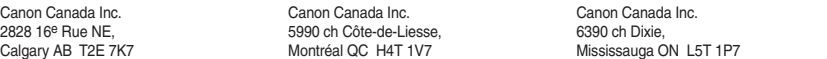

#### **BEFORE STARTING**

Remove the insulation tape and press the [RESET] button at the back of the calculator before use.

POWER<br>OFF ON – Turns calculator On.

 $\overline{\mathbb{O}}$ – Turns calculator Off.

#### **POWER ON/OFF SWITCH**

#### **DECIMAL POINT SELECTOR SWITCH**

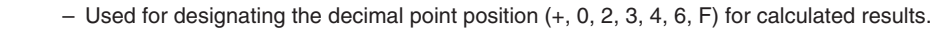

#### $^{\circ}$ **ROUNDING SWITCH**

**DECIMA** 

- Used for round-up  $[\hat{t}]$ , round-off [5/4], or round-down  $[\hat{t}]$  to the pre-selected decimal digits in the result.

– When the calculations are performed with the GT switch set to "ON", the totals are  $\circledcirc$ **GT** / accumulated in the grand total memory. Each time  $\mathbb K$  is pressed, the subtotal number OFF ON RATE is printed with the symbols G+. When **GT** is pressed, the intermediate grand total is printed with the symbols G $\diamondsuit$ . Press  $\overline{\mathtt{GT}}$  successively to get the grand total followed by the symbols  $G \times$ 

– Addition and subtraction functions are performed with an automatic 2-digit decimal. It is

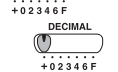

 $\overline{\mathcal{O}}$ 

convenient for currency calculations. – All effective numbers up to 14 digits are printed or displayed.

#### **RATE SET**  $\overline{\mathbb{C}}$

OFF  $n + n + l$ 

**ITEM COUNT SWITCH**<br>
TEM At "n+" or "<br>
to 999. At "n+" or "n+/–" position, the calculator count and print the number of calculation items up to 999. **<ITEM COUNTER>**

When the "ITEM" switch is set at "n+", the calculator counts the number of times the  $\boxed{+}$ and  $\Box$  keys are pressed.

When the switch is set at "n+/-", the calculator counts the number of times the  $\boxed{+}$  key is pressed and subtracts from the total numbers of times the  $\Box$  key is pressed.

## **GRAND TOTAL / RATE SET SWITCH**

**GRAND TOTAL** 

 $\circled{r}$ **L5/47** 

> When the switch is set at "n+/-", the calculator counts the number of times the  $M\nexists$  key is pressed and subtracts from the total number of times the  $M \equiv$  key is pressed. **<PRINTOUT OF ITEM COUNT>**

When the PRINT switch is turned "ON", and the "ITEM" switch is at the "n+" or "n+/-

position, the number of items recorded by the counter can print up to three digits on the left-hand side of the paper by pressing either the  $\otimes$  key or the  $\mathbb X$  key for item count and  $M\odot$  key or  $M\ast$  key for memory item count.

– Set switch to "RATE" for setting or recalling the TAX rate.

Set the stream switch to "ON MEMORY PRINT" position to perform calculation using memory and basic calculation function.

Set the switch to "CONV. PRINT ON" position to perform currency conversion and basic calculation function.

**CO** 

 $\overline{\mathbb{C}}$ 

**<MEMORY ITEM COUNT>** When the "ITEM" switch is set at "n+", the calculator counts number of times

 $M<sup>±</sup>$  and  $M<sup>±</sup>$  keys are pressed.

- $\boxed{m}$  Used to switch between clock or calendar mode.
- $\begin{bmatrix} 12/24 \end{bmatrix}$ – Used to switch between 12 or 24 hour at clock mode time setting. Set
	- Used to set the date and time in clock & calendar mode.
- $\begin{matrix} \begin{bmatrix} \text{AM/PM} \end{bmatrix} \end{matrix}$ – Used to switch between AM or PM at clock mode time setting.
	- Used to select date format between "YYYY/MM/DD",
	- "DD/MM/YYYY" or "MM/DD/YYYY" at calendar mode.

Note: If all the power sources, and backup battery are disconnected, the calendar, clock, tax and currency rate will be cleared. In this case, please set the calendar, clock, tax and currency rate again.

> Used for calculating the cost, selling price and profit margin amount. Enter the value of any 2 items to obtain the balance value item. (e.g. enter the value of the cost and the selling price to obtain the profit margin %.)

## **MEMORY / CURRENCY CONVERSION SELECTION SWITCH**

#### **MEMORY CALCULATION**

In the following cases, when "E" is displayed, a dotted line is printed, the keyboard is electronically locked, and further operation is impossible. Press कि to clear the overflow. The overflow function occurs when: and further operation is impossible. Press [<u>除]</u> to clear the overflow. The overflow func<br>1. The result or the memory content exceeds 14 digits to the left of the decimal point.

– Entries and result will appear on the display but will not be printed out.

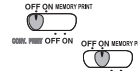

 $\mathbb{I}$  – Entries and result will appear on the display and printout.

#### **CURRENCY CONVERSION CALCULATION**

- 
- 2. Dividing by "0".<br>3. The sequential
- The sequential operation speed is faster than the calculation processing speed. (Buffer Register Overflow)
- Electromagnetic interference or electrostatic discharge may cause the display to malfunction or the memory and tax rate to be lost or altered. Should this occur, use the tip of a ballpoint pen (or similar sharp object) to press the [RESET] button on the back of the calculator. After resetting be sure to set the calendar, clock, tax and currency rate again.

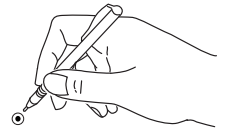

- Entries and result will appear on the display but will not be printed out.
- Entries and result will appear on the display and printout.
- Press  $\Box$  and hold for 1 second, then enter the currency conversion rate and press **C**<sub>1</sub> <u>C<sub>1</sub></del> C<sub>1</sub> C<sub>2</sub><sup></sup> or C<sub>3</sub><sup></sup> – Press  $\frac{S_{\text{L}}}{C_{\text{L}}}$  and hold for 1 second  $\frac{C_{\text{L}}}{C_{\text{L}}}$ ,  $\frac{C_{\text{L}}}{C_{\text{L}}}$  or  $\frac{C_{\text{L}}}{C_{\text{L}}}$  to store the rate.</u>
- $\frac{\mathbb{E}}{\mathbb{E}} \overset{\mathbb{C}}{\cap}$   $\mathbb{E} \overset{\mathbb{C}}{\cap}$   $\mathbb{E} \overset{\mathbb{C}}{\cap} \overset{\mathbb{C}}{\cap}$  or  $\frac{\mathbb{C}^3}{\cap}$  to recall the stored currency conversion rate.
	- $\frac{\$}{\}$  Press  $\stackrel{\$}{\bullet}$  to convert currency figure displayed from  $\stackrel{\text{C1}}{\right}\leftarrows$ ,  $\stackrel{\text{C2}}{\bullet}$  or  $\stackrel{\text{C3}}{\bullet}$  to the  $\stackrel{\$}{\bullet}$ .
- $\frac{c_1}{c_2}$  G  $\frac{c_3}{c_3}$   $\ldots$  Press  $\frac{c_1}{c_2}$ ,  $\frac{c_2}{c_3}$  or  $\frac{c_3}{c_3}$  to convert displayed figure from  $\frac{s_1}{c_2}$  to  $\frac{c_1}{c_3}$   $\frac{c_2}{c_3}$  or  $\frac{c_3}{c_3}$ .
- For rates of 1 or greater, you can input up to six digits. For rates less than 1 you can input up to 8 digits, including 0 for the integer digit and leading zeros (though only six significant digits, counted from the left and starting with the first non-zero digit, can be specified).
- **SÉLECTEUR DE MARCHE-ARRÊT**<br>
Franklike Sous transferênt de la calculatrice sous transferênt de la calculatrice sous transferêncies – Met la calculatrice sous tension.
	- $\overline{\mathbb{O}}$ – Met la calculatrice hors tension.

## **TAX CALCULATION FUNCTION**

**TOTAL GLOBAL**  OFF ON RATE

– Lorsqu'on effectue des calculs avec le sélecteur GT réglé à « ON », les totaux sont **GT** / accumulés dans le registre du total global. Chaque fois que l'on appuie sur  $\mathbb X$ , le soustotal est imprimé accompagné des symboles G+. Lorsqu'on appuie sur <mark>GT</mark>, le total global actuel est imprimé accompagné des symboles G $\diamondsuit$ . Appuyer sur <mark>GT</mark> une deuxième fois pour obtenir le total global suivi des symboles G  $\mathbf x$ .

#### **CLOCK & CALENDAR FUNCTION**

#### **COMPTEUR DE POSTES**<br>
La calculatrice<br>
Compteur d<br>
Compteur d La calculatrice compte et imprime le nombre d'articles, pouvant aller jusqu'à 999. **<< Compteur de postes >>**

Quand le commutateur du compteur de postes est placé sur "n+", la calculatrice compte le nombre de fois que les touches  $\pm$  et  $\equiv$  ont + a été actionnées. Quandi il est placé à "n+/-", la calculatrice compte le nombre de fois que la touche  $+$  a été actionnée et elle soustrait de ce total le nombre de fois que la touche  $-$  a été actionnée.

OFF  $n + n + l$ 

Quand le commutateur est placé sur "n+", la calculatrice compte le nombre de fois que les touches <u>M≢</u>) et <u>M≡</u>) ont été actionnées. Quandi il est placé à "n+/–", la compteur de postes calcule le nombre de fois que le touche  $\boxed{M\pm}$  est actionnée et il soustrait du total le nombre de fois que la touche Mannest actionnée.

## **COST-SELL-MARGIN CALCULATION**

#### **AUTO POWER SAVE**

Réglez le commutateur  $\overline{\mathbb{CP}}$  à la position "ON MEMORY PRINT" pour calculer en utilisant la mémoire et les fonctions de base de calcul.

- Les entrées et les résultats apparaîtront à l'écran mais ne seront pas imprimés.
- Les entrées et les résultats apparaîtront à l'écran et seront imprimés.  $\overline{O}$

Réglez le commutateur  $\frac{1}{2}$  de position "CONV. PRINT ON" pour faire les calculs de conversion de devises.

- $\overline{\mathbb{CP}}$ – Les entrées et les résultats apparaîtront à l'écran mais ne seront pas imprimés.
- **OFF ON MESSIN** – Les entrées et les résultats apparaîtront à l'écran et seront imprimés.
- $\frac{\text{FBS}}{\text{CBS}}$   $\frac{\text{CIS}}{\text{CIS}}$  ou  $\frac{\text{CIS}}{\text{CIS}}$  La pression  $\frac{\text{SIS}}{\text{CIS}}$  et la prise pendant 1 en second lieu, entrent dans alors le taux de conversion de devise et la pression  $\frac{c_1}{c_1}$  ,  $\frac{c_2}{c_2}$  ou  $\frac{c_3}{c_3}$  pour stocker le taux.
	-

 $TAX +$ 

TIC  $\sqrt{12/24}$ لے<br>Set [AM/PM]  $[Format]$ 

#### **OVERFLOW FUNCTION**

- $\frac{\mathbb{E}}{\mathbb{E}}$   $\mathbb{E}$   $\mathbb{E}$   $\mathbb{E}$   $\mathbb{E}$   $\mathbb{E}$   $\mathbb{E}$   $\mathbb{E}$   $\mathbb{E}$   $\mathbb{E}$   $\mathbb{E}$  ou  $\mathbb{E}$  pour rappeler le taux de conversion en mémoire.  $\frac{\$}{\)}$  – Appuyez sur  $\stackrel{\$}{\bullet}$  pour convertir le montant affiché de  $\stackrel{\text{c1}}{\leftarrow}$ ,  $\stackrel{\text{c2}}{\leftarrow}$  ou  $\stackrel{\text{c3}}{\leftarrow}$  à  $\stackrel{\$}{\leftarrow}$ .
	-
	- $\overline{C_1}$   $\overline{C_2}$  ou  $\overline{C_3}$   $\overline{C_1}$   $\overline{C_2}$  ou  $\overline{C_3}$  ou  $\overline{C_3}$  pour convertir le montant affiché de  $\overline{C_3}$  à  $\overline{C_1}$   $\overline{C_2}$  ou  $\overline{C_3}$ .
- Pour les taux égaux ou supérieurs à 1, vous pouvez indiquer jusqu'à six chiffres. Pour les taux inférieurs à 1, vous pouvez indiquer jusqu'à 8 chiffres, y compris le 0 pour l'entier et les zeros en tête (bien que six chiffres significatifs seulement puissant être spécifiés, à compter de la gauche et en commençant par le premier chiffre qui n'est pas un zero).

#### **SPECIFICATIONS**

Quand la touche d'alimentation est en position "ON" et après environ **7 minutes** sans utilisation, la calculatrice passe automatiquement en mode d'économie d'énergie et le témoin DEL devient rouge. Appuyez sur la touche  $\frac{\text{CE}}{\epsilon}$  pour revenir en mode normal et le témoin DEL s'affichera en vert.

COST SELL MARGIN - Utilisé pour le clacul du coûts, des prix de vente et du ratio de marge bénéficiaire.

Power Source: AC 120V, 60Hz Operation Temperature: 32°F to 104°F (0°C to 40°C) Calculating Capacity: 12 digits maximum Dimension: 336mm(L) x 225mm(W) x 76mm(H) / 13-15/64" (L) x 8-55/64" (W) x 3" (H) Weight: 1.8 kg (4 lb) (Subject to change without notice)

**In case of electrical fault (i.e. smoke), disconnect the plug from the electrical socket-outlet immediately. The socket-outlet shall be installed near the equipment and shall be easily accessible.** **PRÉPARATIFS**

## Enlever le ruban isolant et appuyez sur le bouton [RESET] à l'arrière de la calculatrice avant de l'utiliser.

#### **SÉLECTEUR DE VIRGULE DÉCIMALE**

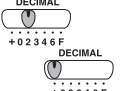

- Permet de positionner la virgule décimale pour obtenir (+, 0, 2, 3, 4, 6, F) le résultat des calculs.
- $+0.2346F$ <br> $+0.2346F$ <br>DECIMAL  $\bar{\ }$  (
- Les fonctions addition et soustraction se font avec une décimale automatique de deux
	- chiffres. Également pratique pour calculer les devises. – Tous les numéros comportant jusqu'à 14 chiffres sont imprimés ou affichés.

## **COMMUTATEUR D'ARRONDI AU PLUS PRÈS**

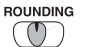

– Utilisé pour arrondir au chiffre supérieur [ $\triangle$ ], arrondir [5/4], ou arrondir au chiffre inférieur [  $\bigtriangledown$  ], selon les décimales présélectionnées pour les résultats.

En cas de défaillance électrique (à savoir une fumée), débranchez immédiatement la fiche de la **prise de courant électrique. La prise de courant électrique doit être installée près de l'équipement et doit être facilement accessible.**

- $Tx +$  Used for adding the tax amount to the displayed figure.
- Used for deducting the tax amount from the displayed figure. **TAX**

#### **TOUCHE DE TOTAL GLOBAL / RATE SET**

#### **RATE SET**

 $\overline{\mathbb{C}}$ 

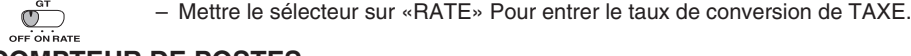

#### **<< Compteur de postes >>**

**<< Impression du comptage d'articles >>**

Quand le sélecteur "PRINT" est placé sur "ON" et que celui du comptage d'articles se trouve sur n+ ou n+/–, le nombre d'articles enregistré par le compteur d'articles peut s'imprimer jusqu'à trois chiffres sur le côté gauche du papier par une pression sur la touche  $\overline{M\otimes}$  ou sur la touche  $\overline{M\otimes}$  pour le comptage d'articles et sur la touche  $\overline{\otimes}$  o  $\overline{X}$  pour la mémoire comptage d'articles.

#### **COMMUTATEUR MÉMOIRE/CONVERSION DE DEVISES CALCULS AVEC MÉMOIRE**

When the power is turned "ON" and the calculator is not being used for approx. **7 minutes**. The calculator will switch to power save mode automatically and the LED light will turns red color. Press  $\left[\frac{ge}{5}\right]$  key the calculator will resume and the LED light will change into green color to return into normal calculation mode. **CE C**

#### **CALCULS DE CONVERSION DE DEVISES**

#### **FONCTION CALCUL DE TAXE**

## **FONCTION DU L'HORLOGE ET DE CALENDRIER**

– Utilisé pour commuter entre le mode horloge et le mode calendrier.

Remarque : si toutes les sources d'alimentation, y compris la pile de secours, sont débranchées, les

– Utilisé pour commuter entre 12 et 24 heures en réglant l'heure dans le mode horloge.

– Utilisé pour régler la date et l'heure dans les modes horloge et calendrier. – Utilisé pour commuter entre AM et PM en réglant l'heure dans le mode horloge.

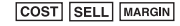

 $\qquad \qquad \Box$ 

 $\begin{array}{c} {\rm [Format]} \end{array}$ 

– Utilisé pour choisir le format de la date parmi "AAAA/MM/JJ", "JJ/MM/AAAA" ou

"MM/JJ/AAAA" dans le mode calendrier.

données du calendrier et de l'horloge ainsi que le taux de taxation et le taux de conversion de devises seront effacés. Dans ce cas, vous devez régler de nouveau le calendrier, l'horloge, le

taux de taxation et le taux de conversion de devises.

**CALCUL DES COÛTS-VENTES-MARGES**

Entrer la valeur de 2 éléments pour obtenir la valeur moyenne. (par ex. Entrer la valeur

du coût et du prix de vente pour obtenir la marge bénéficiaire %.)

#### **MODE ÉCONOMIE D'ÉNERGIE AUTOMATIQUE**

## **FONCTION DÉPASSEMENT DE CAPACITÉ**

L'allumage du symbole « E » à l'afficheur et l'impression d'une ligne pointillée signifient le dépassement de capacité de la calculatrice. Dans un tel cas, l<u>e c</u>lavier est verrouillé électroniquement et l'utilisation de la calculatrice devient impossible. Appuyer sur  $\frac{CE}{E}$  pour éliminer le dépassement de capacité. Les circonstances suivantes provoquent le dépassement.

- Sert à ajouter le montant de la taxe aux chiffres affichés.
- Sert à déduire le montant de la taxe des chiffres affichés. **TAX**

- 1. Le résultat ou le contenu de la mémoire dépasse 14 chiffres à gauche de la virgule décimale .
- 2. La division par  $\le 0$  ».<br>3. Lorsque la vitesse de
- Lorsque la vitesse de l'opération séquentielle est plus rapide que la vitesse de calcul. (Dépassement de du registre tampon)
- $\Box$ Une interférence électromagnétique ou une décharge électrostatique peuvent provoquer un disfonctionnement de l'affichage ou de la mémoire et le taux d'imposition peut être perdu ou modifié. Si cela se produit, employez la pointe d'um stylo bille (ou objet pointu similaire) pour presser sur le bouton [RESET] à l'arrière de la calculatrice. Après réinitialisation, veillez à régler de nouveau la calendrier, l'horloge, le taux de taxation et le taux de conversion de devises.

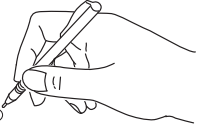

#### **FICHE TECHNIQUE**

Alimentation : c.a. 120 V, 60 Hz

Température d'utilisation : De 32°F à 104°F ( de 0°C à 40°C )

Capacité de calcul : 12 chiffres max.

Dimensions : 336 mm (long.) x 225 mm (larg.) x 76 mm (haut.)

13 po 15/64 (long.) x 8 po 55/64 (larg.) x 3 (haut.)

Poids :  $1.8$  kg  $(4$  lb)

(Sous réserve de modifications sans préavis.)

## **ENGLISH FRANÇAIS**

## **ESPAÑOL**

#### **ANTES DE EMPEZAR**

POWER<br>OFF ON – Activa la calculadora.

#### Retire la cinta aislante y presione el botón [RESET] en la parte trasera de la calculadora antes de usarla. **SUMINISTRO ACTIVADO / DESACTIVADO**

 $\circledcirc$  $2346F$ <br>DECIMAL  $+02346F$  $\overline{\overline{\phantom{a}}\phantom{a}}^{\text{DECIMAL}}$ 

#### POWER<br>(U) – Desactiva la calculadora.

#### **INTERRUPTOR SELECTOR DE PUNTO DECIMAL**

– Utilizado para designar la posición del punto decimal para (+, 0, 2, 3, 4, 6, F) los resultados calculados.

– Cuando los cálculos son realizados con el conmutador GT colocado en Activado (ON),  $\overline{\mathbb{O}}$ **GT** / los totales son acumulados en el registro de gran total. Cada vez que usted presiona OFF ON RATE  $\mathbb{R}$ , el subtotal y el símbolo G+ son impresos. Cuando usted presiona la tecla  $\overline{\text{gr}}$ , el gran total intermedio es desplegado e impreso con el símbolo G $\diamondsuit$ . Presione <mark>GT</mark> por segunda vez para obtener el gran total seguido por el símbolo G  $\mathbb X$ .

– Las adiciones y substracciones son realizadas con dos dígitos decimales automáticamente. Es conveniente para cálculos monetarios.

– Todos los números efectivos hasta 14 dígitos son impresos o desplegados.

#### **CONMUTADOR DE REDONDEO**

 $\circled{r}$  $±5/4$ 

– Es usado para redondear el resultado hacia arriba  $\lceil \boldsymbol{\hat{t}} \rceil$ , redondear [5/4], o redondear hacia abajo  $[\nabla]$  a la cantidad de decimales pre-seleccionados.

**RATE SET**  $\bigcirc$ 

> Cuando el contador de n° de entradas está situado en n+, la calculadora contará el n° de veces que las teclas  $\boxed{+}$  y  $\boxed{-}$  se presionan. Cuando el contador de n° de entradas está situado en n+/- la calculadora contará el n° de veces que se presiona la tecla  $\pm$  y restará del total el nº de veces que se presiona la tecla  $\Box$ .

#### **TECLA DE GRAN TOTAL / RATE SET**

```
GRAN TOTAL
```
Cuando el contador de n° de entradas está situado en n+, la calculadora contará el n° de veces que las teclas  $\underline{\mathsf{m}}$  y  $\underline{\mathsf{m}}$  se presionan. Cuando el contador de n° de entradas está situado en n+/- la calculadora contará el n° de veces que se presiona la tecla  $\boxed{\text{M}^{\pm}}$  y restará del total el n de veces que se presiona la tecla  $M \equiv 1$ .

– Sitúe el interuptor en "RATE" Para fijarlo en el modo de conversión "TAX"

#### **CONMUTADOR CONTADOR DE ENTRADAS**

Este conmutador activa la cuenta e impresión del número de ítems hasta 999.

 $\overline{\mathbb{CD}}$ **<Contador de Entradas>** OFF  $n + n+/-$ 

 $\overline{\mathbb{C}}$ – Las entradas y el resultado aparecerán en la pantalla pero no se imprimirán.

 $\overline{\text{CD}}$  – Las entradas y el resultado aparecerán en la pantalla y se imprimirán.

Coloque el conmutador  $\overline{CD}$  en la posición "CONV. PRINT ON" para efectuar el cálculo de conversión de divisa.

– Las entradas y el resultado aparecerán en la pantalla y se imprimirán. ىپ

– La prensa ض y el asimiento por 1 segundo, entonces entran en el índice de conversión  $\frac{\mathbb{E}[S^{\text{def}}] \triangleq \mathbb{C}[S]}{\mathbb{E}[S]}$  o  $\frac{\mathbb{E}[S^{\text{def}}] \triangleq \mathbb{C}[S]}$  o  $\frac{\mathbb{E}[S^{\text{def}}] \triangleq \mathbb{C}[S]}{\mathbb{E}[S]}$  o  $\frac{\mathbb{E}[S^{\text{def}}] \triangleq \mathbb{C}[S]}$  para almacenar la tarifa.

#### **<Contador de entradas de memoria>**

**<Impresión de la cuenta de ítems>**

Cuando el interruptor de impresión "PRINT" se posiciona en ON, y el interruptor de cuenta de entradas (ITEM) está en la posición n+ o n+/–, puede imprimirse el número de entradas registradas por el contador, hasta tres dígitos, en la izquierda del papel, presionando la tecla  $\overline{M}$ o la tecla  $\overline{M}$ ara la cuenta de entradas y la tecla  $\overline{Q}$ o la tecla  $\overline{X}$ para la memoria de cuenta de entradas.

#### **CONMUTADOR PARA SELECCIÓN DE CONVERSION DE DIVISAS / MEMORIA CALCULO DE MEMORIA**

Coloque el conmutador  $\overline{CD}$  en la posición "ON MEMORY PRINT" para efectuar el cálculo usando la función de cálculo básico y de memoria.

## **CALCULO DE CONVERSION DE DIVISA**

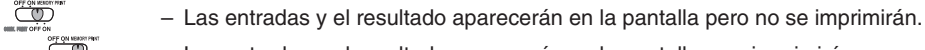

- 1. El resultado o el contenido de la memoria excede de 14 dígitos a la izquierda del punto decimal.
- 2. Divide por "0"<br>3. La velocidad La velocidad de la operación secuencial es más rápida que la velocidad del proceso de cálculo. (Rebosamiento del registro de la memoria intermedia)
- Las interferencias electromagnéticas o las descargas electrostáticas pueden originar que la pantalla funcione incorrectamente o que la memoria y el tipo imositivo se pierdan o alteren. Si esto sucede, utilice la punta de un bolígrafo (u objeto con punta similar) para pulsar el botón [RESET] (Restablecer) situado en la parte posterior de la calculadora. Una vez restablecida, asegúrese de volver configurar el calendario, el reloj, el tipo impositivo y el conversion de divisas.

• Para tasas de 1 o mayors, puede ingresar hasta seis dígitos. Para tasas menores de 1 puede ingresar hasta 8 dígitos, incluyendo 0 para el dígito entero y ceros a la izquierda (aunque solamente se pueden especificar seis dígitos significantes, contados desde la izquierda y comenzando con el primer dígito que no sea cero).

## **FUNCIÓN DE CÁLCULO DE IMPUESTO**<br>- Se utiliza esta tecla para sumar e

- 1) Lift up the paper arm. (Figure 5)
- When inserting the paper, cut the edge of the paper as shown.
- 2) Place the new paper roll on the arm. The edge of the paper should be positioned as shown. (Figure 6)
	- Suitable paper roll Width: 2-1/4" (57mm)
- Diameter: 3-3/8" (86mm) 3) Insert the paper into the slit at the back of the machine as indicated. (Figure 7)
- 4) Turn the power switch on. Press the paper feed key **[FEED**] to advance the paper as shown. (Figure 8)

- 1) Soulever le bras d'alimentation du papier. (Figure 5)
- Couper le bord du papier avant de l'insérer, tel qu'indiqué.
- 2) Placer un rouleau de papier neuf sur le bras. Le bord du papier doit être disposé tel qu'indiqué. (Figure 6)
- Rouleau de papier approprié Largeur : 2 po 1/4 (57mm)

– Se utiliza esta tecla para sumar el importe del impuesto a la cifra que aparece en la pantalla. – Se utiliza esta tecla para reducir el importe del impuesto de la cifra que aparece en la pantalla.

## **FUNCIÓN DEL RELOJ Y DEL CALENDARIO**

- 1) Levantar la cubierta de la impresora. (Figura 5)
- Antes de introducir el papel, corte el borde del papel como se muestra.
- 2) Coloque el nuevo rollo de papel en el brazo de la calculadora. El borde del papel deberá ser colocado como se muestra en la Figura 6.
- Rollo de papel adecuado Ancho: 2-1/4" (57mm)

- 3) Introduzca el papel en la ranura posterior de la máquina, como se indica en la Figura 7.
- 4) Encienda la calculadora. Presione la tecla de advance de papel FEED para avanzar el papel como se muestra. (Figura 8)
- Sirve para cambiar entre los modos de reloj y calendario.
- Sirve para cambiar entre 12 o 24 horas en el ajuste horario del modo de reloj.
- $rac{Set}{ }$ – Sirve para fijar la fecha y la hora en los modos de reloj y calendario.
- [AM/PM] – Sirve para cambiar entre AM o PM en el ajuste horario del modo de reloj.  $\Box$
- Sirve para seleccionar el formato de fecha entre "AAAA/MM/DD", "DD/MM/AAAA" o  $[Format]$ "MM/DD/AAAA" en el modo de calendario.
- **Nota:**  Si todas las fuentes de energía, y la batería de respaldo están desconectadas, el calendario, reloj, impuesto y tasa de cambio serán borrados. En este caso, por favor configure otra vez el calendario, reloj, impuesto y tasa de cambio.

## CÁLCULO DE COSTES-VENTAS-MARGEN<br>**COST** SELL **MARGIN** – Se utiliza para calcular el coste, el pr

- 1) Lift up the tab on the back-side of the printer cover, and then remove the cover. (Figure 1)
- 2) While pinching together the ribbon lock (A) in the direction of arrow, lift ribbon spools off the shafts. Discard the old ribbon and spools. (Figure 2)
- 3) Separate the spools of new ribbon between the tape and printer head. Guide it around the four positions of the ribbon quide (B) and place the spools on the shafts. (Figure 3)
- 4) When the ribbon spools have settled, release the ribbon locks. If necessary, rotate the spools until the pegs on the botton of the spool seat themselves in the holes of the spool holder. (Figure 4)
- 5) Rotate either spool to take up any ribbon slack, making sure that the ribbon is positioned around the four ribbon guides. Replace the printer cover. (Figure 5)

**IMPORTANT:** Use only the same type of ribbon spools.

– Se utiliza para calcular el coste, el precio de venta y el porcentaje del margen. Introduzca el valor de dos de estas tres variables para obtener el resultado del balance cor respondiente. (Por ejemplo, introduzca el valor del coste y del precio de venta para obtener el margen de beneficio %).

#### **AUTO AHORRO DE ENERGIA**

Cuando la energía es activada en "ON" y la calculadora no se usa por un período de aproximadamente **7 minutos**, la calculadora cambiará al modo de ahorro de energía automáticamente y la luz LED cambiará a roja. Presione la tecla  $[\frac{\alpha}{5}]$ y la calculadora se enccenderá otra vez y la luz LED cambiará a color verde para representar en modo normal.

- 1) Soulever la sailie à l'arriére du couvercle de l'imprimante, et enlever le couvercle. (Figure 1)
- 2) Tout en maintenant le loquet du ruban (A) vers la flèche, soulevez les bobines de ruban hors des axes. Enlevez les rubans et les bobines usés. (Figure 2)
- 3) Séparez les bobines du nouveau ruban entre le papier et la tête de l'imprimante. Faites passer par les quatre positions selon l'indicateur de ruban (B) et placez les bobines sur le axes. (Figure 3)
- 4) Ajustez bien les bobines et relâchez les loquets. Si nécessaire, faites tourner un peu les bobines dans les deux sens jusqu' à ce que les chevilles en bas des bobines s'installent bien dans les trous du support de bobine. (Figure 4)
- 5) Faites tourner l'une ou l'autre bobine pour tendre le ruban et assurez-vous que le ruban passe bien par les quatre points indiqués. Replacez le couvercle de l'imprimante. (Figure 5)
- **NOTE IMPORTANTE:** Utilisez toujours le même genre de bobine de ruban et installez le rouleau encreur comme indiqué.

#### **FUNCIÓN DE REBOSE**

En los siguientes casos, cuando aparece una "E" en la pantalla, una línea de puntos es impresa, el teclado se bloquea electrónicamente, y la operación subsiguiente no es posible, presione  $\frac{c\epsilon}{C}$  para borrar el rebose. La función de rebose ocurre cuando:

- 1) Levante la pestaña del lado posterior de la tapa de la impresora y luego retire la tapa. (Figura 1)
- 2) Mientras sostiene el seguro de la cinta (A) en la dirección de las flechas, levante los carretes de cinta del eje. Deseche la cinta y carretes viejos. (Figura 2)
- 3) Separe los carretes de cinta nueva entre la cinta y la cabeza de la impresora. Guíe la cinta alrededor de las cuatro guias de cinta (B) y coloque los carretes encima de los ejes. (Figura 3)
- 4) Permita que los carretes se asienten y suelte los seguros de cinta. Si es necesario, gire los carretes hasta que las clavijas en la base encajen en los huecos del soporte de carrete. (Figura 4)
- 5) Gire cualquiera de los carretes para templar la cinta y asegúrese que la cinta pase por las cuatro guias de cinta. Coloque nuevamente la cubierta de la impresora. (Figura 5)

 $-$  Presione  $\left[\begin{matrix}\mathbb{E}\end{matrix}\right]$ ,  $\stackrel{\mathbb{C2}}{\frown}$  ó  $\stackrel{\mathbb{C3}}{\frown}$  para llamar la tasa de conversión de divisa en memoria. **CE C C1 C2 C3** ó

 $\frac{\$}{\Box}$  – Presione  $\stackrel{\$}{\Box}$  para convertir la cifra de divisa que se visualiza de  $\stackrel{\text{CI}}{\Box}$ ,  $\stackrel{\text{CI}}{\Box}$  ó  $\stackrel{\text{CS}}{\Box}$  a  $\stackrel{\$}{\Box}$ .

 $\frac{c_1}{c_2}$   $\frac{c_3}{c_3}$   $\frac{c_1}{c_4}$  **C**  $\frac{c_2}{c_3}$   $\frac{c_3}{c_4}$  para convertir la cifra que se visualiza de  $\sum_{i=1}^{\infty}$  a  $\frac{c_1}{c_2}$  ó  $\frac{c_3}{c_3}$ .

#### **ESPECIFICACIONES**

Suministro de Energía: CA120V 60Hz Temperatura de operación: 32°F a 104°F (0°C a 40°C) Capacidad de Cálculos: Máximo de 12 dígitos Dimensiones: 336mm (longitud) x 225mm (ancho) x 76mm (alto) 13-15/64" (longitud) x 8-55/64" (ancho) x 3" (alto)

#### Peso: 1.8 kg (4 lb)

#### (Sujeto a cambios sin previo aviso)

**En caso de fallo eléctrico (es decir, humo), desconecte inmediatamente el enchufe de la toma de corriente eléctrica. La toma de corriente debe estar instalada cerca del equipo y se debe tener fácil acceso a ella.**

## **INSTALLING PRINTING PAPER**

## **CHARGEMENT DU PAPIER D'IMPRESSION**

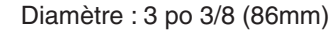

- 3) Insérer le papier dans la fente à l'arrière de la calculatrice. (Figure 7)
- 4) Mettre la calculatrice sous tension. Appuyer sur la touche d'alimentation FEED pour faire avancer le papier. (Figure 8)

## **INSTALANDO PAPEL DE IMPRESIÓN**

Diámetro: 3-3/8" (86mm) max.

## **REPLACING THE INK RIBBON**

**Note:** Turn the power switch off.

## **COMMENT CHANGER LE RUBAN**

**Nota :** Mettez l'interrupteur d'alimentation hors tension.

## **COMO CAMBIAR LA CINTA**

#### **Nota:** Apáguela.

**NOTA IMPORTATE:** Utilice unicamente el mismo tipo de carretes de cinta y coloque la cinta de la manera indicada.

**ESPAÑOL**

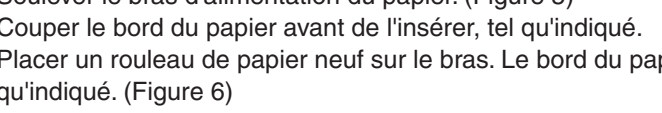

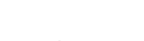

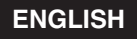

## **FRANÇAIS**

**ESPAÑOL**

PUB E-IM-1267 **O** 

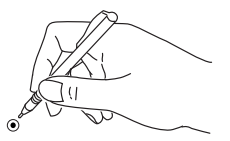

**ENGLISH**

**FRANÇAIS**

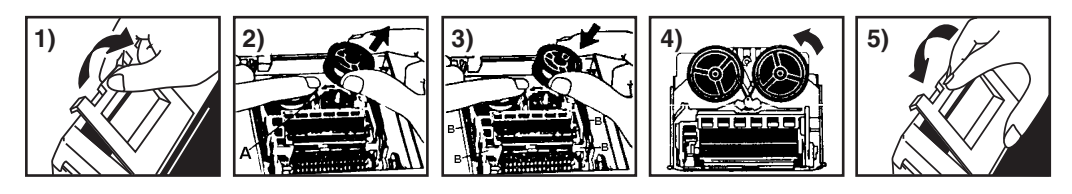

**TAX**

 $m$  $\odot$  $[12/24]$  $\Box$ 

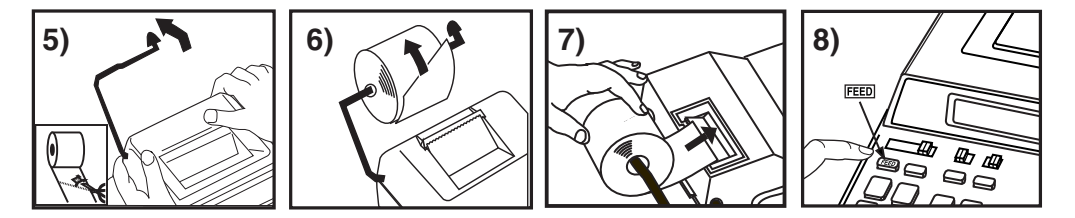